## **1.00 Lecture 21**

**Drawing complex objects: 2D API 2D Transformations** 

**Reading for next time: None** 

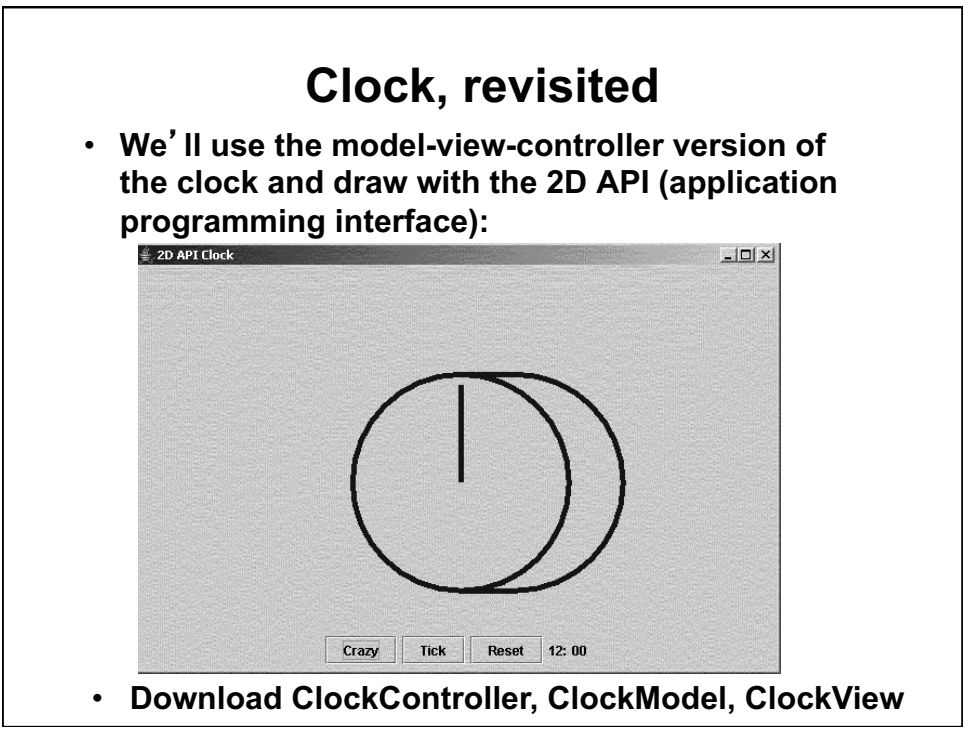

© Oracle. All rights reserved. This content is excluded from our Creative Commons license. For more information, see [http://ocw.mit.edu/fairuse.](http://ocw.mit.edu/fairuse)

## **Clock View with 2D API**

```
import java.awt.*; 
import javax.swing.*; 
import java.awt.geom.*; 
public class ClockView extends JPanel { 
   private ClockModel model; 
   private static final double CD= 200; // Clock diameter 
  private static final double X = 100; // Dist from upper lh corner
  private static final double Y = 50; // Dist from upper lh corner
  private static final double XC = X + CD/2; // Clock center x
  private static final double YC = Y + CD/2; // Clock center y
  private static final double HR= 0.3*CD; // Size of hour hand
  private static final double MI= 0.45*CD; // Size of minute hand
   public ClockView(ClockModel cm) { 
       model = cm; } 
// Continued
```

```
Clock View with 2D API, p.2 public void paintComponent(Graphics g) { 
     super.paintComponent(g); 
    Graphics2D g2 = (Graphics2D) g; // Cast g to g2 context
     double minutes= model.getMinutes(); 
    double hourAngle = 2*Math.PI * (minutes - 3 * 60) / (12 * 60);double minuteAngle = 2*Math.PI * (minutes - 15) / 60;Ellipse2D e = new Ellipse2D.Double(X, Y, CD, CD);
     Line2D hr= new Line2D.Double(XC, YC, XC+(HR*Math.cos(hourAngle)), 
        YC+ (HR * Math.sin(hourAngle)) ); 
     Line2D mi= new Line2D.Double(XC, YC, XC+ 
        (MI* Math.cos(minuteAngle)), YC+ (MI * Math.sin(minuteAngle)) ); 
     g2.setPaint(Color.BLUE); 
     BasicStroke bs= new BasicStroke(5.0F, 
               BasicStroke.CAP_BUTT, BasicStroke.JOIN_BEVEL); 
     g2.setStroke(bs); 
     g2.draw(e); 
     g2.draw(hr); 
     g2.draw(mi); 
   } 
}
```
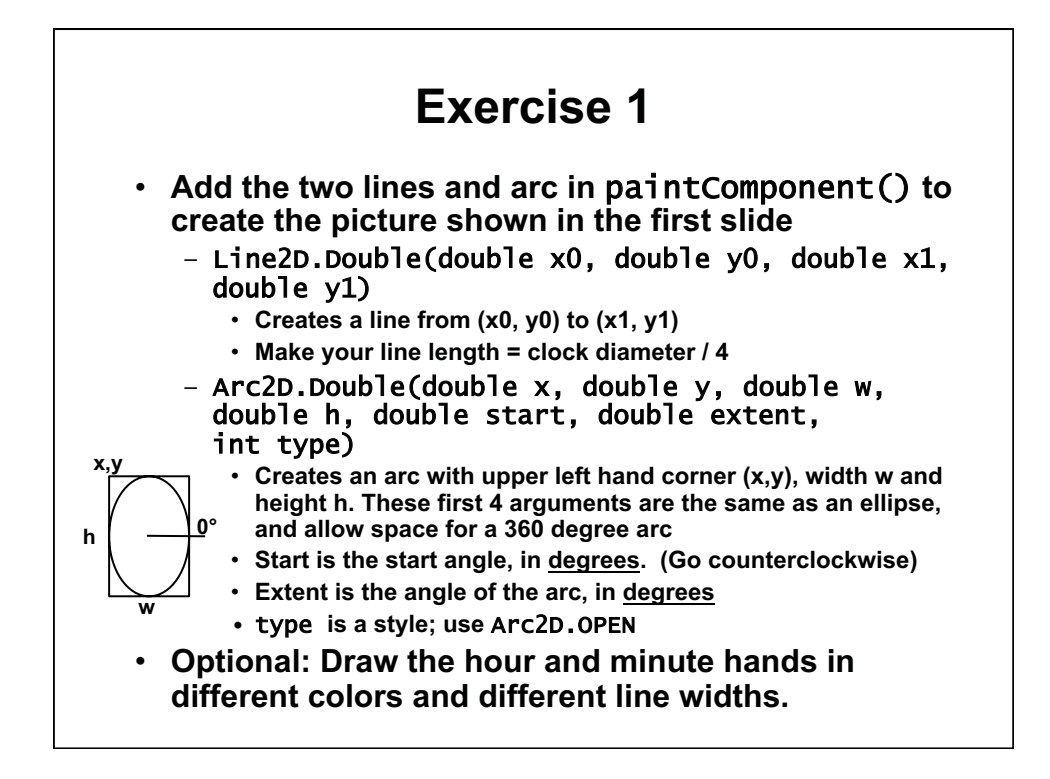

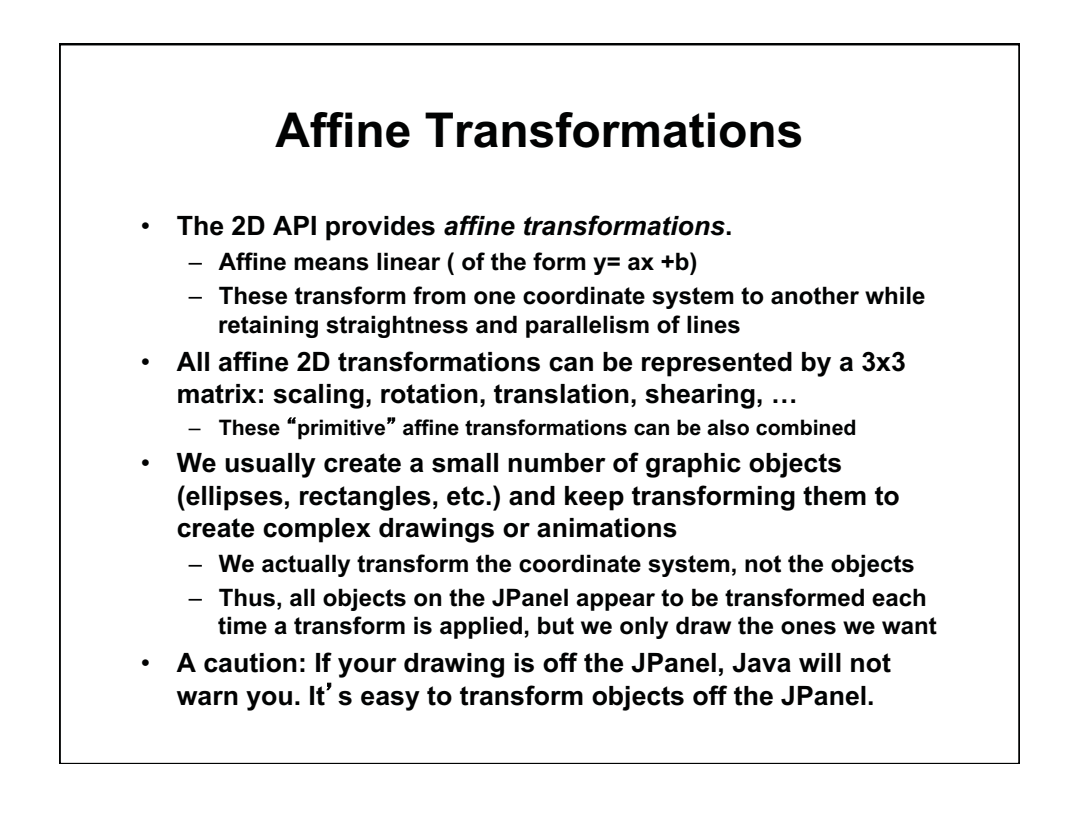

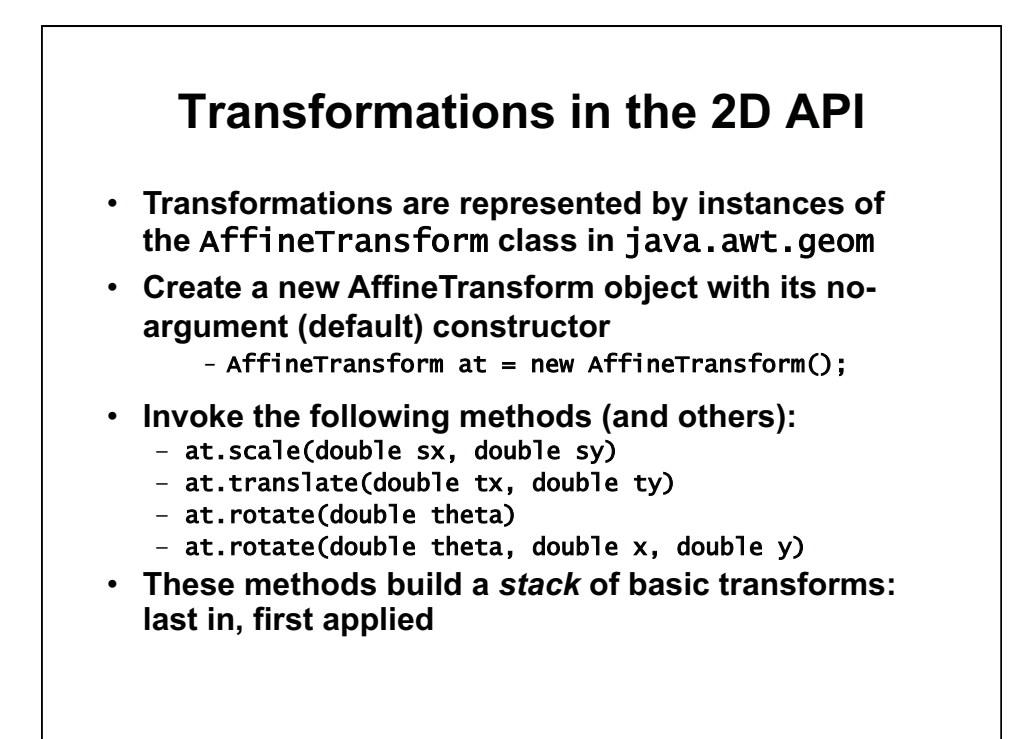

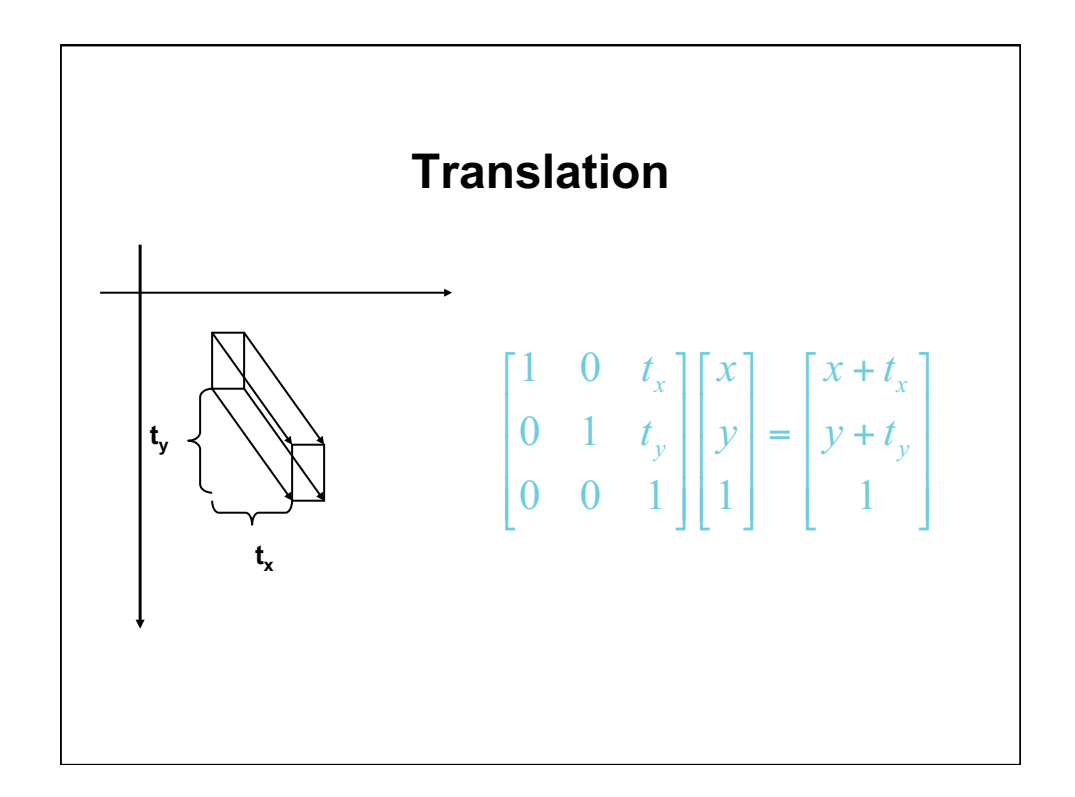

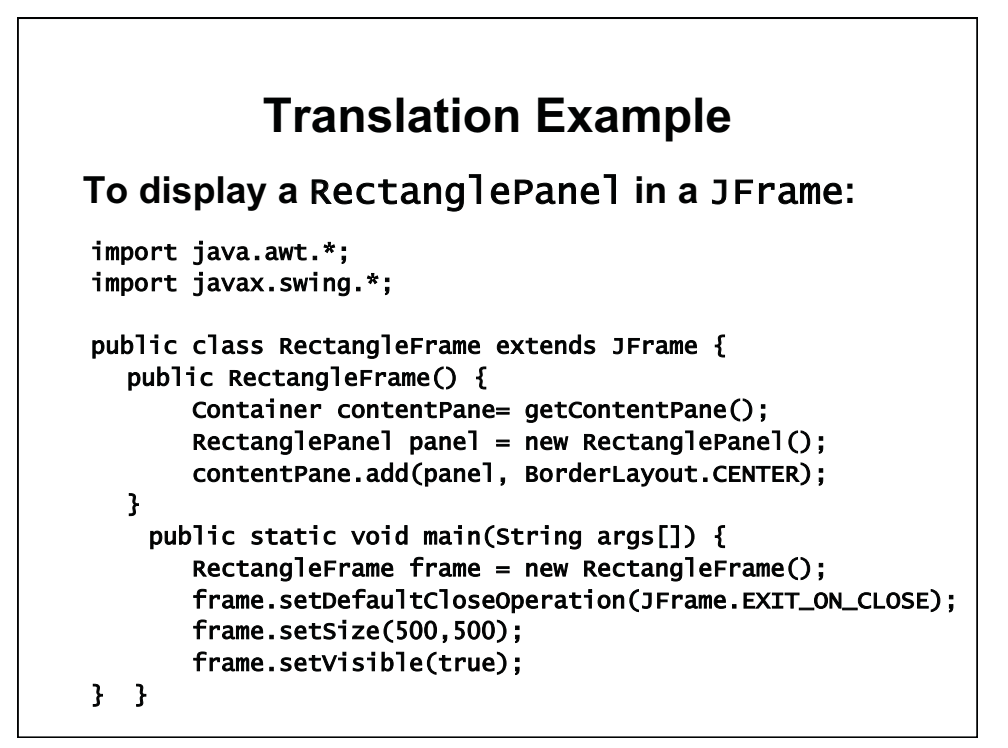

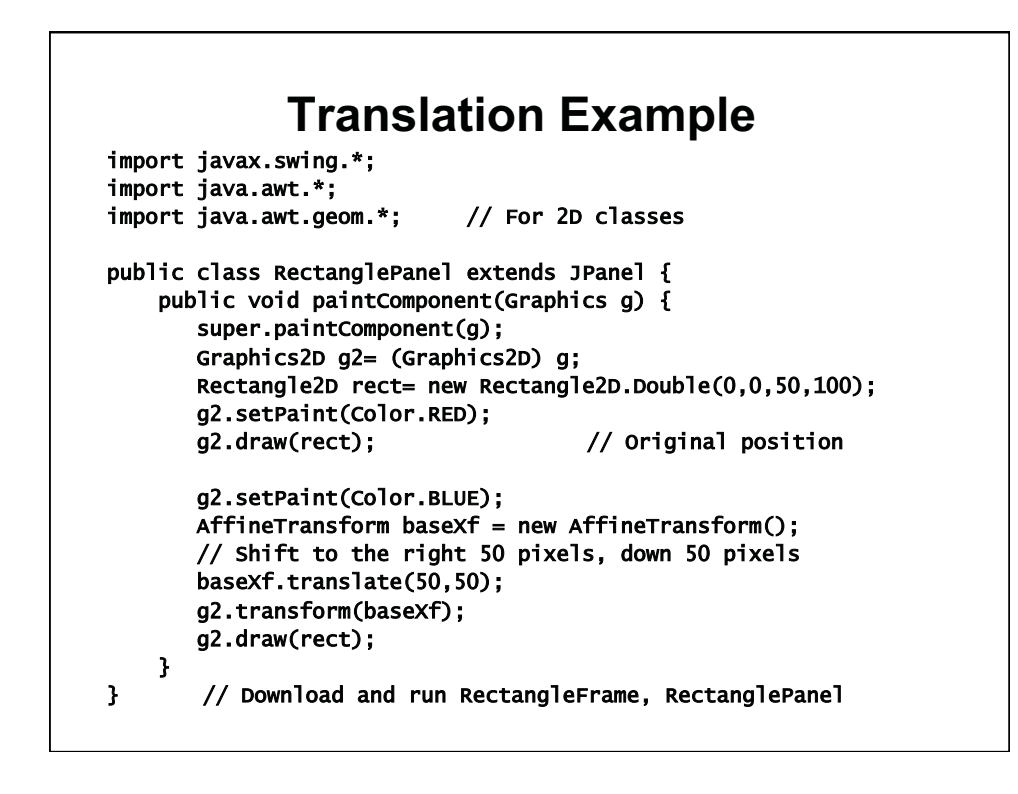

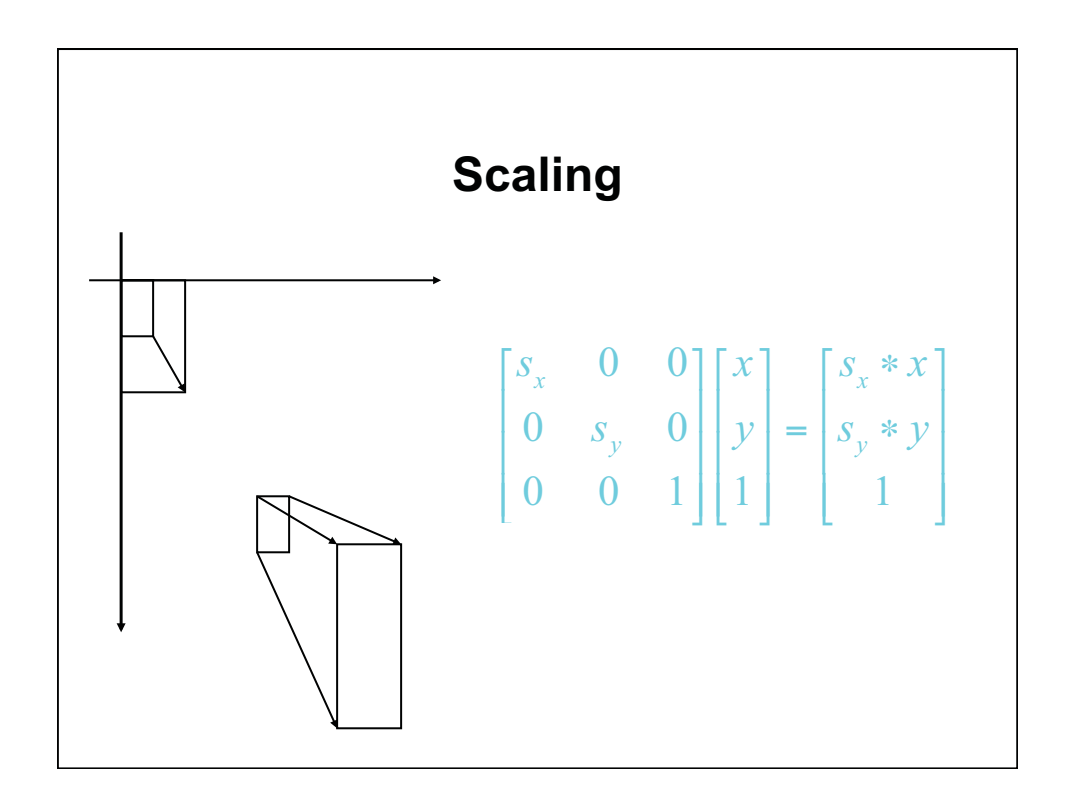

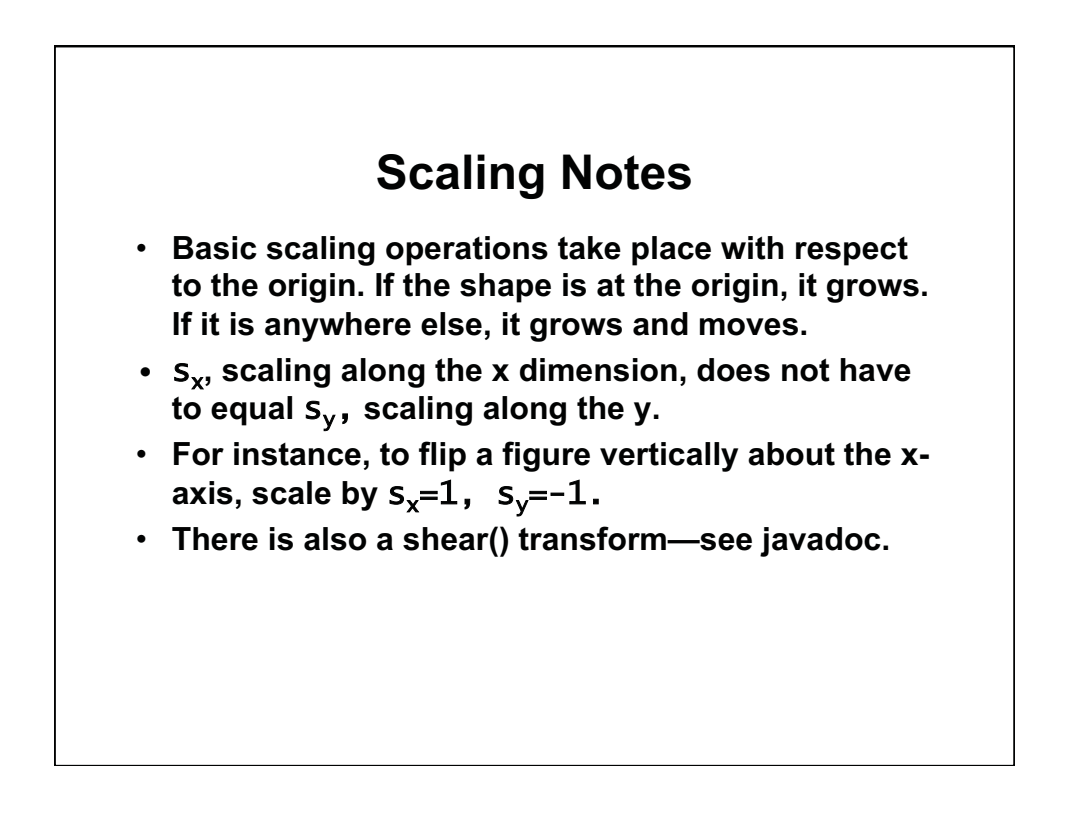

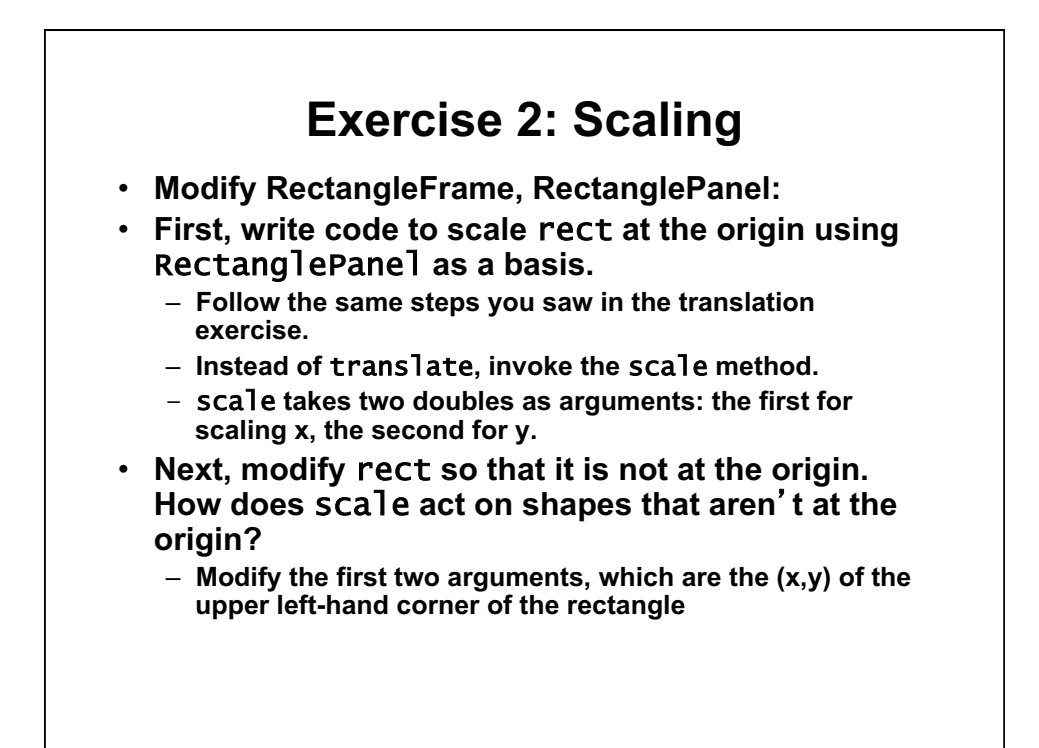

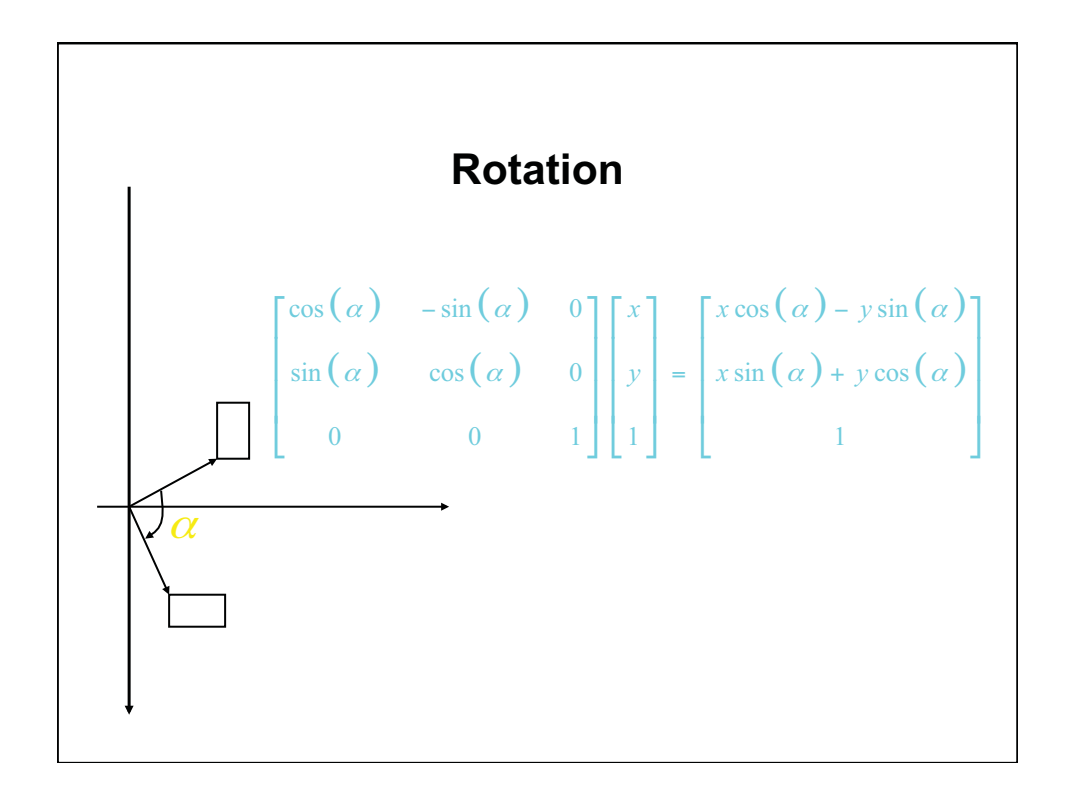

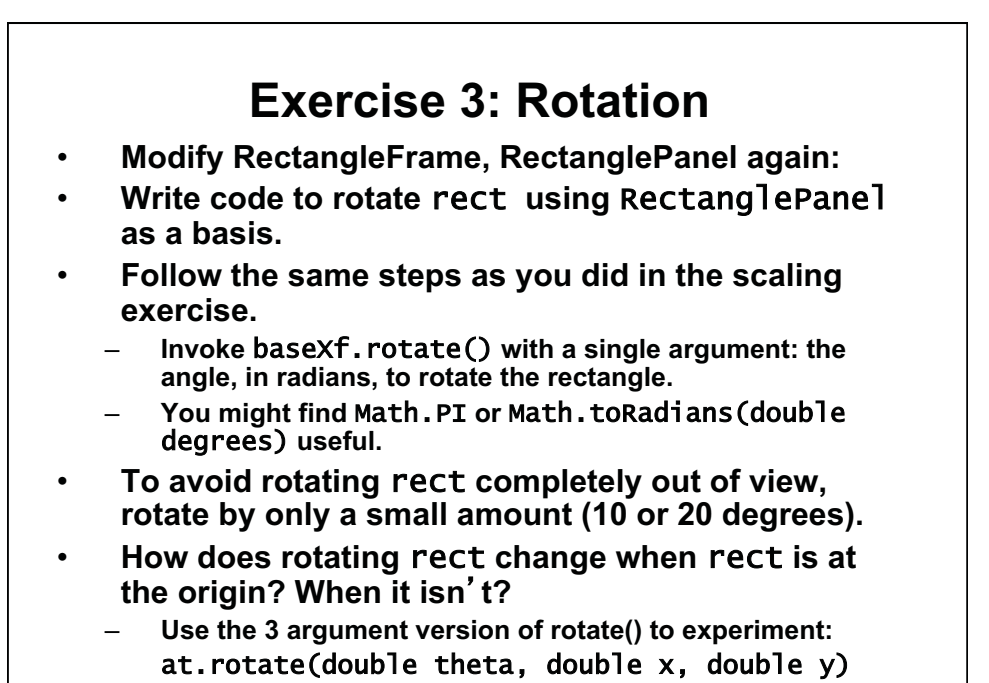

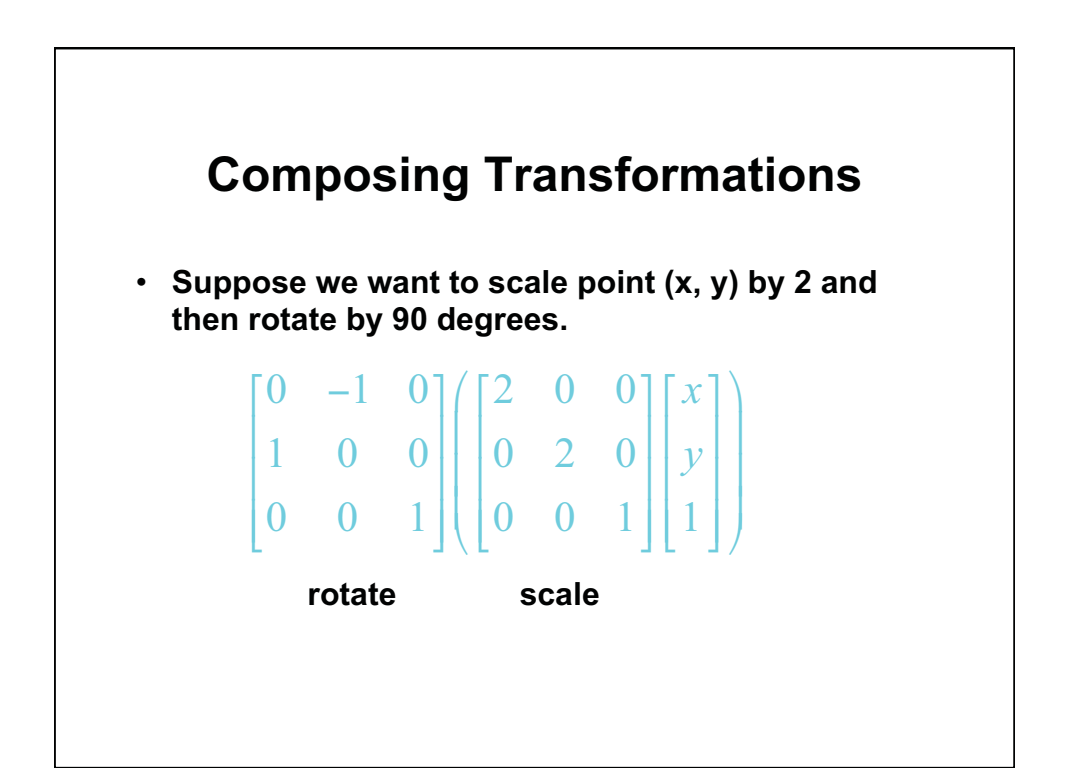

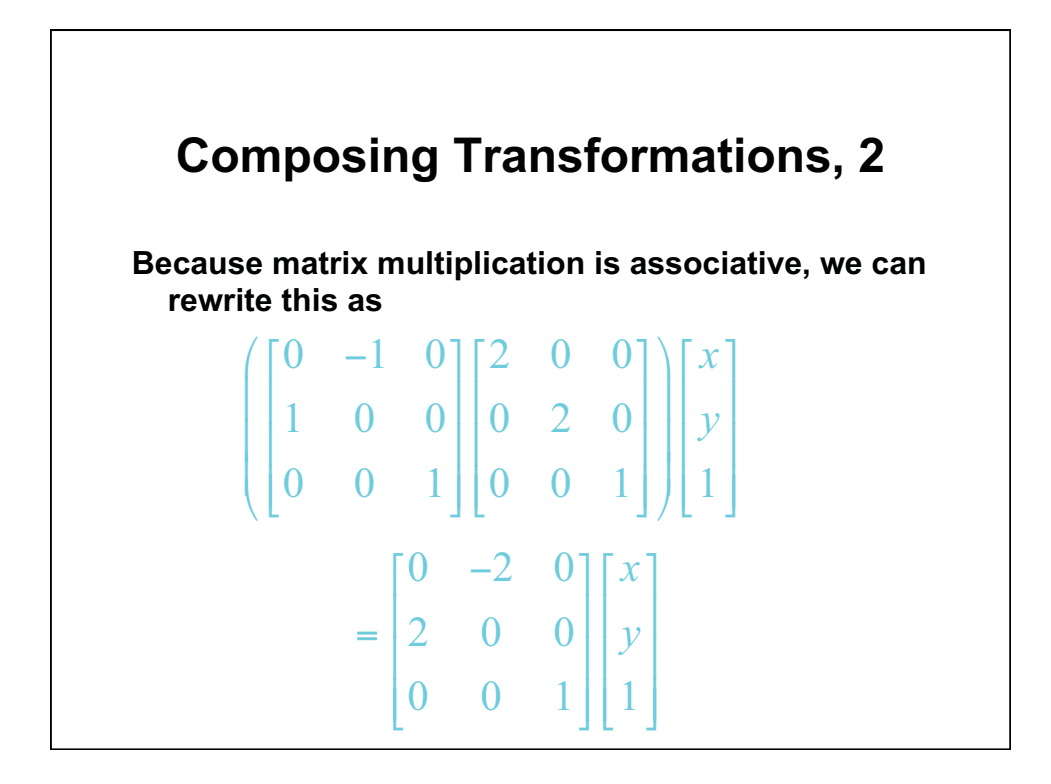

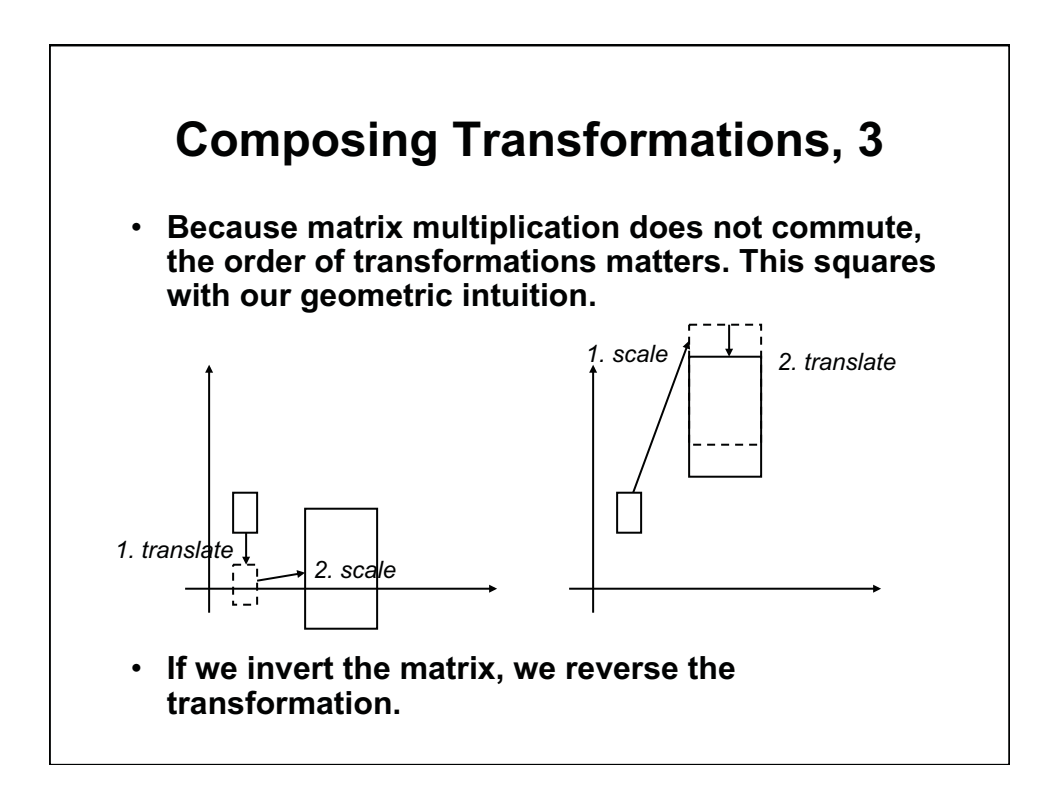

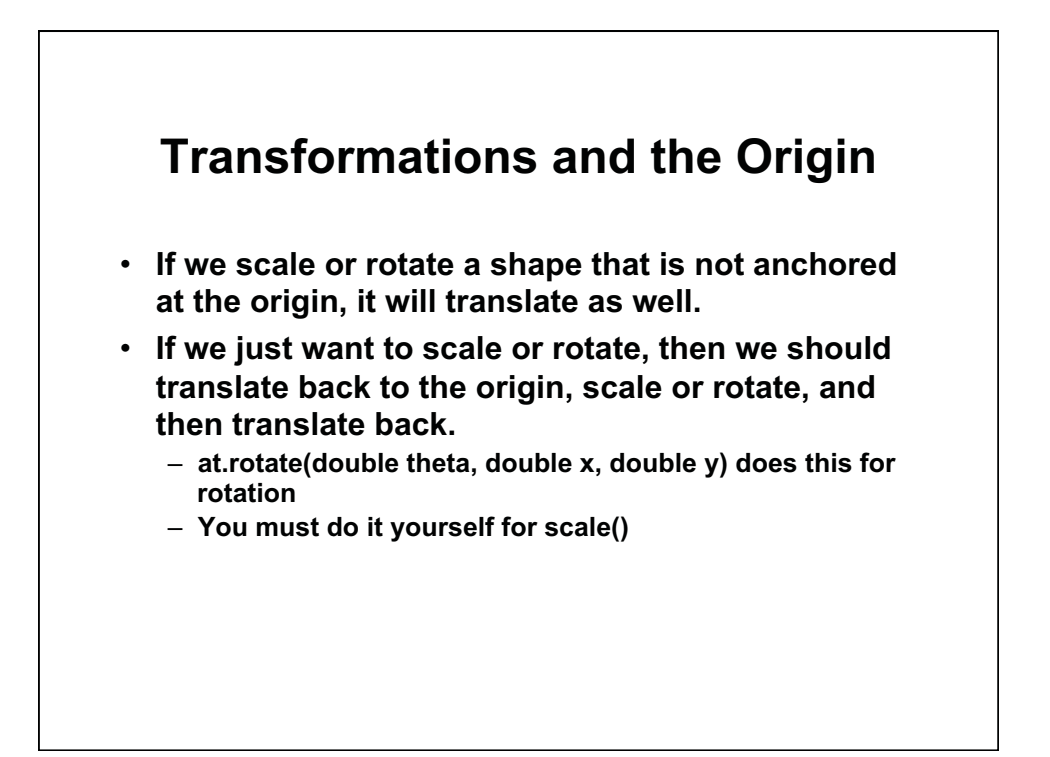

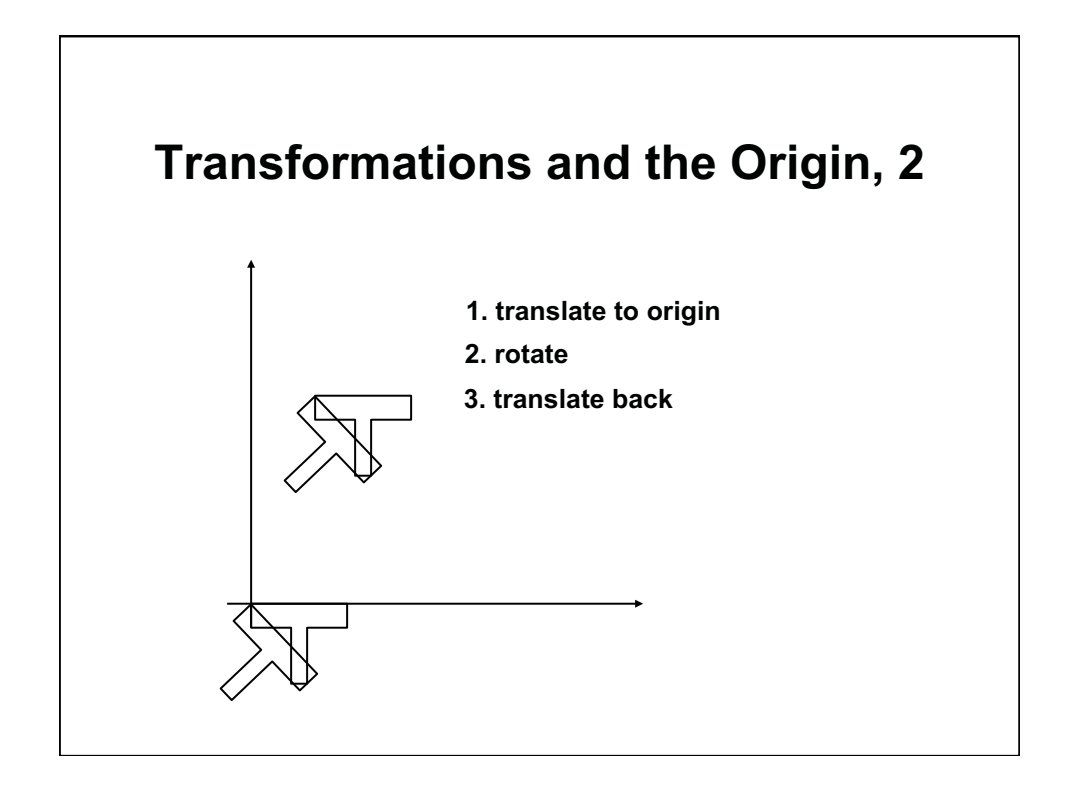

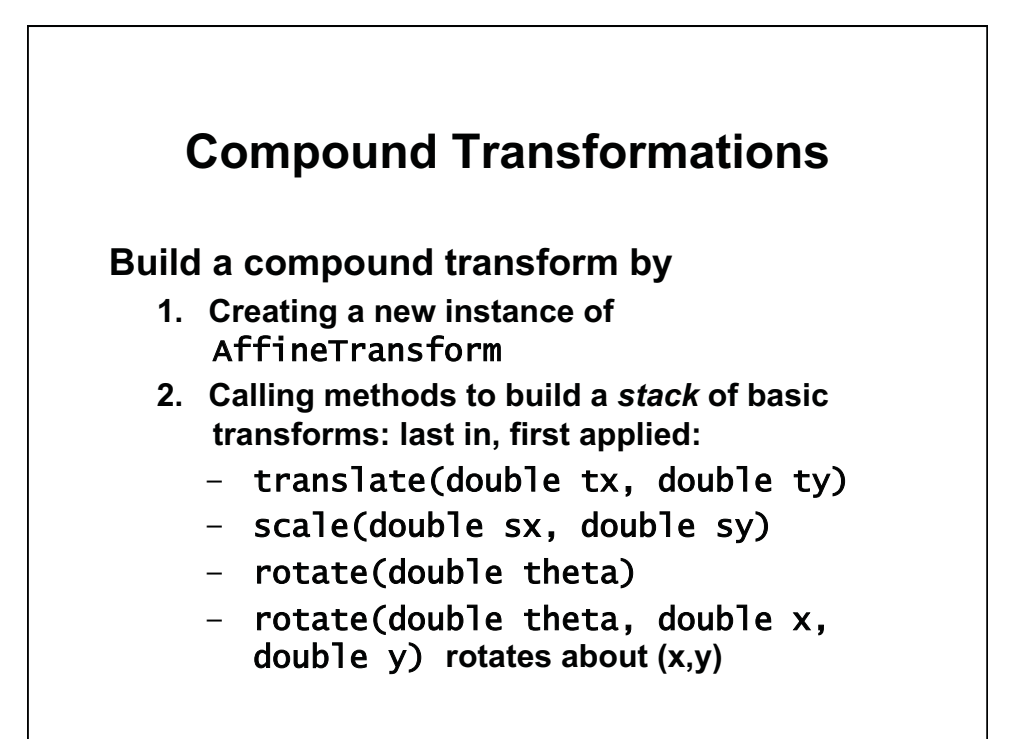

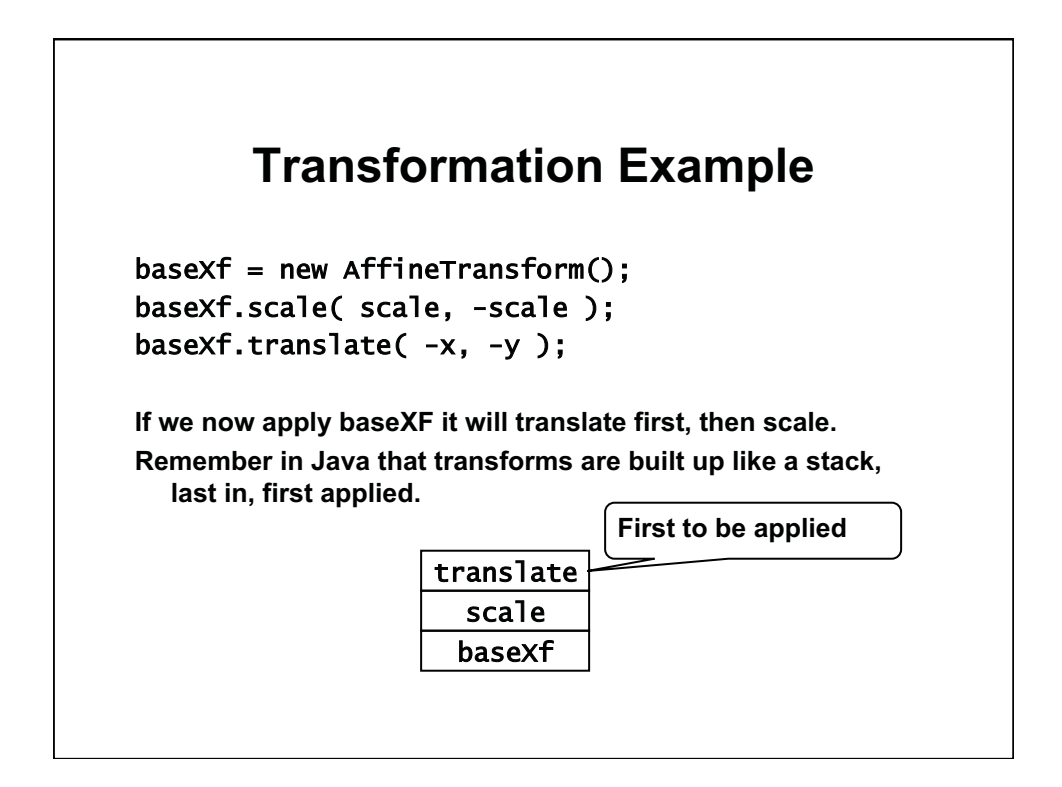

## **Exercise 4**

## • **Modify RectanglePanel**

- **Initially, rectangle is 50 by 100, at origin**
- **Apply the following transforms:** 
	- **Translate rectangle 50 pixels east, 200 pixels south**
	- **Scale by factor of 1.5, but leave upper left corner of rectangle in same position**
	- **Rotate by 30 degrees clockwise (rotate around the upper left corner)**
- **Draw the original rectangle in red**
- **Draw the transformed rectangle in blue**
- **Remember to apply transforms in reverse order. The exercise is a bit sneaky.**
- **Remember to translate back to the origin to scale an object without moving it**

1.00 / 1.001 / 1.002 Introduction to Computers and Engineering Problem Solving Spring 2012

For information about citing these materials or our Terms of Use, visit:<http://ocw.mit.edu/terms>.